# arXiv:2109.09853v1 [cs.CL] 20 Sep 2021 arXiv:2109.09853v1 [cs.CL] 20 Sep 2021

# <span id="page-0-0"></span>StreamSide: A Fully-Customizable Open-Source Toolkit for Efficient Annotation of Meaning Representations

Jinho D. Choi

Computer Science Emory University Atlanta GA 30322 USA jinho.choi@emory.edu

# Gregor Williamson Computer Science Emory University Atlanta GA 30322 USA gregor.jude.williamson@emory.edu

#### Abstract

This demonstration paper presents StreamSide, an open-source toolkit for annotating multiple kinds of meaning representations. StreamSide supports frame-based annotation schemes e.g., Abstract Meaning Representation (AMR) and frameless annotation schemes e.g., Widely Interpretable Semantic Representation (WISeR). Moreover, it supports both sentence-level and document-level annotation by allowing annotators to create multi-rooted graphs for input text. It can open and automatically convert between several types of input formats including plain text, Penman notation, and its own JSON format enabling richer annotation. It features reference frames for AMR predicate argument structures, and also concept-to-text alignment. StreamSide is released under the Apache 2.0 license, and is completely open-source so that it can be customized to annotate enriched meaning representations in different languages (e.g., Uniform Meaning Representations). All StreamSide resources are publicly distributed through our open source project at: [https:](https://github.com/emorynlp/StreamSide) [//github.com/emorynlp/StreamSide](https://github.com/emorynlp/StreamSide).

# 1 Introduction

Abstract Meaning Representation (AMR) encodes the meaning of a natural language sentence (or document) as a direct acyclic graph, in which terminal nodes correspond to concepts and edges represent semantic relations between the concepts [\(Ba](#page-5-0)[narescu et al.,](#page-5-0) [2013\)](#page-5-0). Below is an AMR in Penman notation [\(Matthiessen and Bateman,](#page-6-0) [1991\)](#page-6-0):

```
(w / want-01:ARG0 (b / boy)
   :ARG1 (b2 / believe-01
             :ARG0 (g / girl)
             :ARG1 b))
```
Figure 1: An abstract meaning representation for the sentence, "*the boy wants the girl to believe him*".

At the time of writing, there is one existing tool for producing AMR annotation in Penman notation; the online AMR editor of [Hermjakob](#page-5-1)  $(2013).$  $(2013).$ <sup>1</sup> Despite its various functionalities, and its contribution to the early-stage development of AMR, there are a few downsides to this editor. Firstly, it is not customizable except by administrators and thus has not kept up with the latest advancements in the field, as it was last updated in 2018. Next, the way that the editor builds graphs is rigidly top-down and therefore does not give any flexibility for annotators to create subgraphs which can later be connected. This means that the annotator must figure out the entire structure of the final graph before they start building it. Most significantly, it is only usable as a guest without a login and, at present, logins must be requested from the administrators. Finally, annotators need to be online in order to use the editor.

With these drawbacks in mind, we introduce StreamSide, an offline editor for annotating graphbased meaning representations which is opensource and fully customizable. It is Python-based and so can be easily updated to reflect developments in the field as this is the preferred programming language for computational linguists without an engineering background. Everyone is encouraged to add further functionality to the toolkit as we plan to build a community of users, expanding the project to various domains in multiple languages.

#### 2 Installation

StreamSide can be installed through the Python Package Index (PyPi) using the pip command, and is compatible with Python versions  $>$  3.7:

pip install streamside

Detailed instructions on updating pip and installing StreamSide in a virtual environment can be found at <https://pypi.org/project/streamside/>.

<sup>1</sup>Editor: <https://amr.isi.edu/editor.html>

<span id="page-1-0"></span>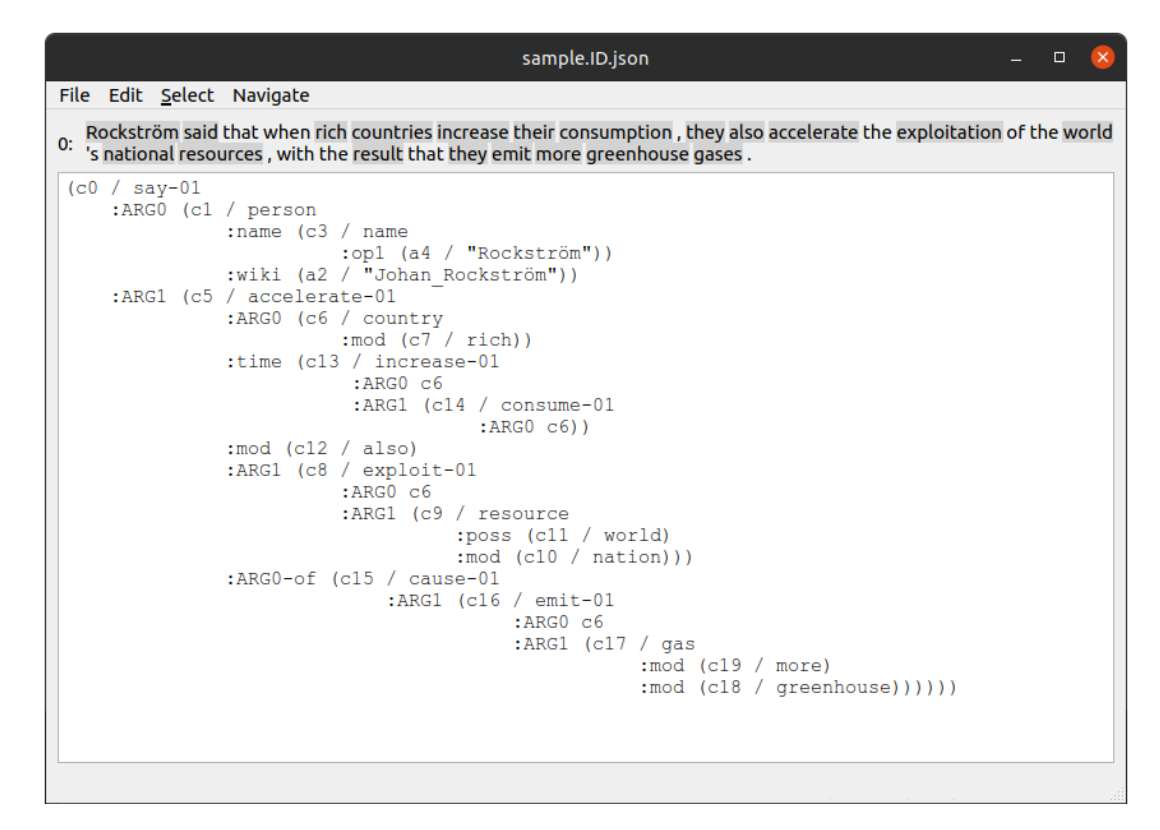

Figure 2: The StreamSide GUI with a completed annotation in the workspace.

#### 3 Workflow

#### 3.1 Launching Annotation GUI

The StreamSide graph annotator is launched from the terminal. When entering the launch command, you can specify the annotator ID (-annotator or  $-a$ ), the annotation scheme  $(-\text{scheme or } -\text{s})$ , and the resource directory  $(-$  resources or  $-r$ ):

python -m streamside.annotator

```
-a ANNOTATOR_ID
```
- [-s ANNOTATION\_SCHEME]
- [-r RESOURCE\_DIR]

The  $-s$  and  $-r$  are optional. Currently, Stream-Side has annotation support for two schemes: amr for Abstract Meaning Representation and wiser for Widely Interpretable Semantic Representation, which is a frameless representation similar to the Penman Sentence Plan Language [\(Kasper,](#page-5-2) [1989\)](#page-5-2). If -s is not specified, wiser is chosen by default.

The resource directory contains two JSON files, concepts.json and relations.json, that define concept IDs and relation labels used for the annotation, respectively. StreamSide includes the necessary resources for English AMR and WISeR annotation.[2](#page-0-0) For customizability, it also allows you

to create your own resource files and specify them using the  $-r$  option, in which case, the  $-s$  option will be ignored and StreamSide will adapt to the scheme provided in the resource files.

#### 3.2 Opening and Saving

Annotation batches should be formatted in a plain text file, with each sentence starting on a new line. Figure [2](#page-1-0) shows the StreamSide GUI, where the first sentence (starting with ID 0) is annotated in AMR. The annotator can navigate through sentences using the *Navigate* dropdown menu or the corresponding shortcut keys that allow you to move to the previous and next sentence, or jump to a specific one. StreamSide also has the capacity to read annotations in Penman format, which allows users to open annotations from existing AMR corpora and revise them using its comprehensive GUI.

In-progress annotation batches are automatically saved as a JSON file with the annotator ID included in the filename and can be continued or revised at a later time if needed. If a returning annotator opens a text/penman file that has been already claimed by one's annotator ID, StreamSide will open the corresponding JSON file instead. The JSON format used by StreamSide, as well as its benefits over Penman notation, are explained in Section [4.6.](#page-3-0)

<sup>2</sup>[https://github.com/emorynlp/StreamSide/](https://github.com/emorynlp/StreamSide/tree/master/streamside/resources/) [tree/master/streamside/resources/](https://github.com/emorynlp/StreamSide/tree/master/streamside/resources/)

<span id="page-2-2"></span>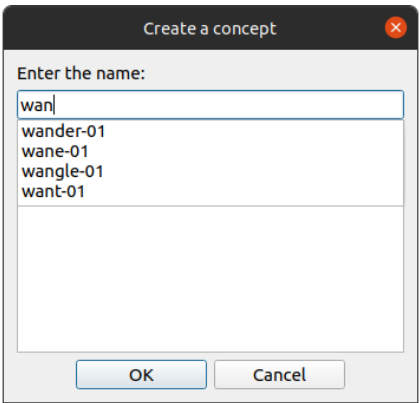

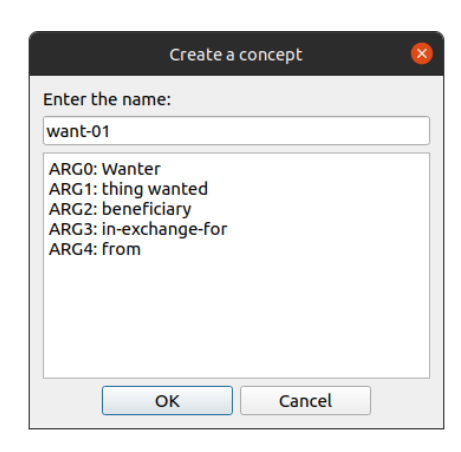

(a) Creating a concept with live search results. (b) Creating a concept with the AMR/PropBank frames.

Figure 3: Creating a concept using the Concept Dialog.

#### 4 Annotation

#### 4.1 Word-to-Concept Alignment

StreamSide allows you to align text spans to concepts or attributes you create. To do this, you first select text spans using the *Select* dropdown menu or pressing x (Figure [4\)](#page-2-0). Disjoint spans can be created by selecting the relevant sub-spans sequentially. These are then aligned to a concept/attribute upon its creation (section [4.2\)](#page-2-1). Once a concept/attribute is created, additional text spans can be added or removed from the alignment as appropriate. For proper alignment, input should be tokenized although alignment is optional, and annotation can be produced without it.<sup>[3](#page-0-0)</sup>

<span id="page-2-0"></span>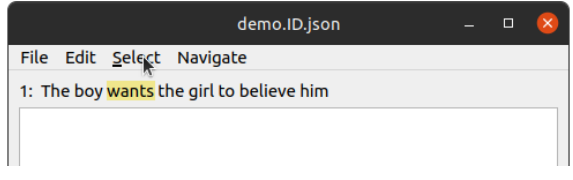

Figure 4: Selecting a span of text in the GUI

Research shows that transducer-based parsing models tend to perform better at producing AMR graphs in Penman notation when the order of arguments correspond more closely to the linear sentence order [\(Konstas et al.,](#page-5-3) [2017;](#page-5-3) [Bevilacqua et al.,](#page-5-4) [2021\)](#page-5-4). StreamSide orders arguments according to the order of appearances of the aligned text spans. As with any feature of StreamSide, the default argument ordering can be easily overridden according to the needs of your annotation project.

#### <span id="page-2-1"></span>4.2 Creating Concepts and Attributes

Using the *Edit* menu, annotators can create a concept, attribute, or relation. When creating a concept, a popup appears featuring a search bar, which is filled with the selected span of text (Figure [3a\)](#page-2-2). The live search results may consist of concepts which are used by AMR, including predicate senses from PropBank [\(Palmer et al.,](#page-6-1) [2005;](#page-6-1) [Bonial et al.,](#page-5-5) [2014\)](#page-5-5) and standard concepts such as amr-unknown. If a predicate sense associated with an AMR frame is chosen (e.g., want-01), then its argument structure will appear in the description box, as shown in Figure [3b.](#page-2-2) Annotators are thus able to verify that the selected sense is the desired one.

Constants such as numbers (e.g., 23), names (e.g., "California"), politeness and polarity attributes (i.e.,  $+/-$ ), and mode attributes for sentential mood (i.e., expressive and imperative) are created using *Create Attribute* under the *Edit* menu. Attributes are displayed in the StreamSide workspace with a variable ID and parentheses so that they can be aligned with the text and interact with other nodes, be deleted, or be updated. When the output of StreamSide is converted to Penman notation, however, attributes will appear without parentheses or a variable ID.

An advantage of StreamSide over existing editors such as the online AMR editor [\(Hermjakob,](#page-5-1) [2013\)](#page-5-1) is the degree of flexibility annotators have when creating graphs. The original AMR editor builds graphs in a strictly top-down fashion, while StreamSide allows for both top-down and bottomup graph construction, as well as a combination of the two. For instance, the annotator can populate the workspace with the concepts that will be used prior to creating the relations between them (see

<sup>&</sup>lt;sup>3</sup>As text-alignment is non-trivial in certain cases (e.g., named entity, co-reference), guidelines are provided at [https:](https://github.com/emorynlp/StreamSide/blob/master/docs/streamside_guidelines.md) [//github.com/emorynlp/StreamSide/blob/](https://github.com/emorynlp/StreamSide/blob/master/docs/streamside_guidelines.md) [master/docs/streamside\\_guidelines.md](https://github.com/emorynlp/StreamSide/blob/master/docs/streamside_guidelines.md).

<span id="page-3-1"></span>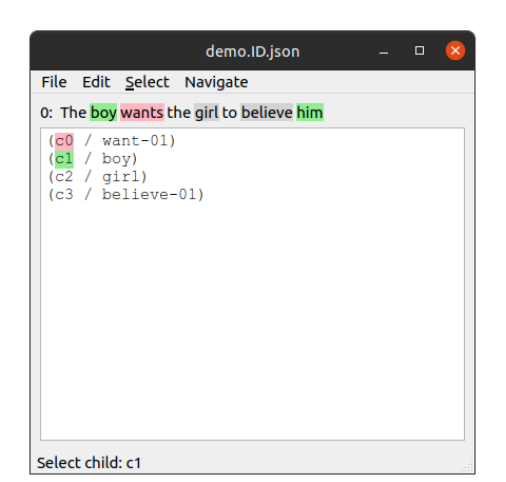

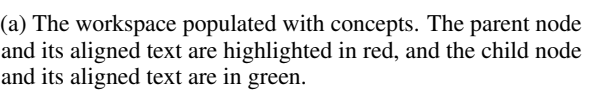

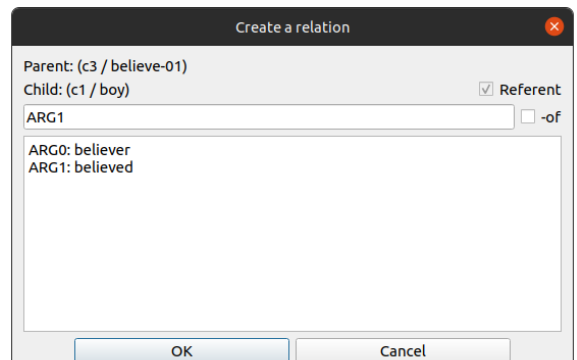

(b) Creating a relation with the *referent* box automatically checked in the Relation Dialog.

Figure 5: Creating a relation using the main workspace and the Relation Dialog.

Figure [5a\)](#page-3-1). Moreover, since StreamSide workspace can accommodate more than one root, annotators can build multiple sub-graphs before combining them into the final graph. This amount of freedom when figuring out how to build a graph is particularly useful if the graph has a complex structure.

# 4.3 Creating Relations

To create a relation between two nodes, annotators first highlight and select the parent node using the *Select* menu before selecting the child node. This will leave the parent node and its associated span of text highlighted in red, and the child and its associated span in green, as shown in Figure [5a.](#page-3-1)

The annotator then creates a relation using the *Edit* menu. If the parent node is associated with an AMR frame, the corresponding argument structure will be displayed in the description box. When creating a relation, two check boxes for handling reentrancies are available to annotators (Figure [5b\)](#page-3-1). The first is the *referent* box which should be checked for instances of co-reference. This box will be checked automatically if a concept is already in a relation with another. The second check box is the *-of* box which creates an inverse relation.

# 4.4 Deleting and Updating

All created concepts, attributes, and relations can be deleted or updated using the *Edit* menu. For concepts and attributes, first highlight their IDs and choose an appropriate action from the menu. For relations, highlight their labels instead and then choose an action.

# 4.5 Keyboard shortcuts

Although StreamSide can be used in a point-andclick fashion, annotators are encouraged to use the available keyboard shortcuts to increase annotation speed. Shortcuts are included for opening/saving files, navigating sentences, selecting spans and nodes, creating, deleting, or updating concepts, attributes, or relations, as well as checking the referent and inverse boxes when creating relations. When keyboard shortcuts are utilized, the use of mouse is only needed for highlighting text spans.

# <span id="page-3-0"></span>4.6 Annotation Output

StreamSide saves annotation files in a JSON format. Figure [6](#page-4-0) shows the AMR graph from Figures [1](#page-0-1) in our JSON format. These JSON files can be converted into Penman files using StreamSide's builtin JSON-to-Penman converter, where IN\_PATH is the path to a directory containing input JSON files and OUT\_PATH is the directory path to save output Penman files (optional):

```
python
```

```
-m streamside.json_to_penman
-i IN_PATH [-o OUT_PATH]
```
The alignment information is also represented in Penman files created using the JSON-to-Penman converter. However, the alignment notation used is different from that in the AMR 3.0 release [\(Knight](#page-5-6) [et al.,](#page-5-6) [2020\)](#page-5-6), and is designed to be more intuitive. Once a sufficiently large corpus of aligned annotations is produced, models can be trained on aligned data for improved parsing results.

```
"graphs":[{
  "tid":"demo.1",
  "annotator":"ID",
  "last_saved":"04/17/2021 11:23:42",
  "tokens":["The", "boy", "wants", "the",
            "girl", "to", "believe", "him"],
  "concepts":{
    "c0":{
       "name":"want-01",
       "token_ids":[2],
       "attribute":false,
       "first_token_id":2},
    "c1":{
       "name":"boy",
       "token_ids":[1, 7],
       "attribute":false,
       "first_token_id":1},
     "c2":{
       "name":"girl",
       "token_ids":[4],
       "attribute":false,
       "first_token_id":4},
     "c3":{
       "name":"believe-01",
       "token_ids":[6],
       "attribute":false,
       "first_token_id":6}
  },
  "relations":{
    "r0":{
       "parent_id":"c0",
       "child_id":"c1",
       "label":"ARG0",
       "referent":false},
     "r1":{
       "parent_id":"c0",
       "child_id":"c3",
       "label":"ARG1",
       "referent":false},
     "r2":{
       "parent_id":"c3",
       "child_id":"c2",
       "label":"ARG0",
       "referent":false},
     "r3":{
       "parent_id":"c3",
       "child_id":"c1",
       "label":"ARG1",
       "referent":true}
  },
  "covered_token_ids":[1, 2, 4, 6, 7],
  "_concept_id":4,
  "_relation_id":4
}]
```
<span id="page-4-0"></span>{

}

Figure 6: The JSON format of the StreamSide annotation for the AMR annotation in Figure [1.](#page-0-1)

There are several advantages to storing graphs in the JSON format. Firstly, it is straightforwardly machine-readable, and does not require familiarity with additional APIs. Secondly, this format is capable of saving more meta information than the Penman notation, and it contains annotation-to-text alignment for attributes. This is particularly important for the negative particle *not* which is often aligned with the polarity attribute  $\dot{\ }$ -'. In Penman

notation, this alignment information is lost since the attribute is not associated with a variable name. Finally, although graph similarity can be evaluated for Penman graphs using the *Smatch* metric [\(Cai](#page-5-7) [and Knight,](#page-5-7) [2013\)](#page-5-7), the JSON format is already stored as lists of triples which means that evaluating features of graph similarity beyond those traditionally considered by Smatch can be done easily. Likewise, researchers can quickly produce a finegrained Smatch breakdown like that proposed by [Damonte et al.](#page-5-8) [\(2017\)](#page-5-8) by isolating the F-score for specific (groups of) roles, concepts, or attributes.

Finally, StreamSide can convert from Penman to JSON using the following command, where IN PATH is the path to a directory containing input Penman files and OUT PATH is the directory path to save output JSON files (optional):

```
python
  -m streamside.penman_to_json
  -i IN_PATH [-o OUT_PATH]
```
This allows annotators to edit existing annotations and add alignment data to existing corpora using the StreamSide GUI.

# 5 Customization

StreamSide is open source and released under the Apache 2.0 license, which gives a freedom for developers to customize it for their own projects. As such, future improvements and additional functionality can be updated collaboratively by researchers and annotators.

The StreamSide directory consists of a *resources* folder in which frames, roles, and descriptions to aid annotation are stored in JSON formats. These can be modified as needed. This has the advantage that researchers can add novel annotation schemes to StreamSide as they are developed. For instance, UMR (Unfiform Meaning Representation; [Van Gy](#page-6-2)[sel et al.,](#page-6-2) [2021\)](#page-6-2) features document-level representations for cross sentential dependencies. Because StreamSide can accommodate multi-rooted graphs, it can be used to annotate more than one sentences simultaneously in addition to a document level representation. All resources including the source codes for StreamSide are publicly available at <https://github.com/emorynlp/StreamSide>.

#### 6 Annotation Statistics

The StreamSide annotation tool has been used to annotate a dialogue corpus of 1,000 sentences from a number of sources including EmpatheticDialogues [\(Rashkin et al.,](#page-6-3) [2018\)](#page-6-3), DailyDialog [\(Li et al.,](#page-5-9) [2017\)](#page-5-9), Boston English Centre<sup>[4](#page-0-0)</sup>, and PersonaChat [\(Gu et al.,](#page-5-10) [2020\)](#page-5-10). The annotations were completed in both AMR and WISeR and are available at the GitHub repository. $5$  The average sentence length of this corpus is 8.35 tokens. First-time annotators  $(n = 6)$  were timed when annotating a subset of these sentences. The average annotation time per sentence is 131 seconds in AMR and 126 seconds in WISeR, demonstrating that StreamSide is an effective annotation tool for producing rapid, gold standard annotations.

# 7 Conclusions

This paper presents StreamSide, an open source toolkit for annotating meaning representations. This toolkit has a number of features which make it ideal for annotation projects: it can build graphs flexibly, supporting both top-down and bottom-up construction; it supports optional annotation-to-text alignment; it can annotate at the sentence-level as well as the document-level; and it can read and write files in a number of standard formats. Most importantly, StreamSide is completely open source. As such, we hope that researchers and annotators may collaborate to develop this toolkit both in terms of annotation capability and functionality.

#### Acknowledgements

We gratefully acknowledge the support from the ETRI (Electronics and Telecommunications Research Institute). $<sup>6</sup>$  $<sup>6</sup>$  $<sup>6</sup>$  Any opinions, findings, and con-</sup> clusions or recommendations expressed in this material are those of the authors and do not necessarily reflect the views of ETRI.

#### **References**

<span id="page-5-0"></span>Laura Banarescu, Claire Bonial, Shu Cai, Madalina Georgescu, Kira Griffitt, Ulf Hermjakob, Kevin Knight, Philipp Koehn, Martha Palmer, and Nathan Schneider. 2013. [Abstract Meaning Representation](https://www.aclweb.org/anthology/W13-2322) [for sembanking.](https://www.aclweb.org/anthology/W13-2322) In *Proceedings of the 7th Linguistic Annotation Workshop and Interoperability with Discourse*, pages 178–186, Sofia, Bulgaria. Association for Computational Linguistics.

- <span id="page-5-4"></span>Michele Bevilacqua, Rexhina Blloshmi, and Roberto Navigli. 2021. One SPRING to rule them both: Symmetric AMR semantic parsing and generation without a complex pipeline. In *Proceedings of the AAAI Conference on Artificial Intelligence*, AAAI'21.
- <span id="page-5-5"></span>Claire Bonial, Julia Bonn, Kathryn Conger, Jena D. Hwang, and Martha Palmer. 2014. [PropBank: Se](http://www.lrec-conf.org/proceedings/lrec2014/pdf/1012_Paper.pdf)[mantics of new predicate types.](http://www.lrec-conf.org/proceedings/lrec2014/pdf/1012_Paper.pdf) In *Proceedings of the Ninth International Conference on Language Resources and Evaluation (LREC'14)*, pages 3013– 3019, Reykjavik, Iceland. European Language Resources Association (ELRA).
- <span id="page-5-7"></span>Shu Cai and Kevin Knight. 2013. [Smatch: an evalua](https://www.aclweb.org/anthology/P13-2131)[tion metric for semantic feature structures.](https://www.aclweb.org/anthology/P13-2131) In *Proceedings of the 51st Annual Meeting of the Association for Computational Linguistics (Volume 2: Short Papers)*, pages 748–752, Sofia, Bulgaria. Association for Computational Linguistics.
- <span id="page-5-8"></span>Marco Damonte, Shay B. Cohen, and Giorgio Satta. 2017. [An incremental parser for Abstract Mean](https://www.aclweb.org/anthology/E17-1051)[ing Representation.](https://www.aclweb.org/anthology/E17-1051) In *Proceedings of the 15th Conference of the European Chapter of the Association for Computational Linguistics: Volume 1, Long Papers*, pages 536–546, Valencia, Spain. Association for Computational Linguistics.
- <span id="page-5-10"></span>Jia-Chen Gu, Zhen-Hua Ling, Xiaodan Zhu, and Quan Liu. 2020. [Dually Interactive Matching Network for](http://arxiv.org/abs/1908.05859) [Personalized Response Selection in Retrieval-Based](http://arxiv.org/abs/1908.05859) [Chatbots.](http://arxiv.org/abs/1908.05859)
- <span id="page-5-1"></span>Ulf Hermjakob. 2013. AMR editor: A Tool to Build Abstract Meaning Representations. Technical report, ISI.
- <span id="page-5-2"></span>Robert T. Kasper. 1989. [A flexible interface for](https://www.aclweb.org/anthology/H89-1022) [linking applications to Penman's sentence genera](https://www.aclweb.org/anthology/H89-1022)[tor.](https://www.aclweb.org/anthology/H89-1022) In *Speech and Natural Language: Proceedings of a Workshop Held at Philadelphia, Pennsylvania, February 21-23, 1989*.
- <span id="page-5-6"></span>Kevin Knight, Bianca Badarau, Laura Banarescu, Claire Bonial, Madalina Bardocz, Kira Griffitt, Ulf Hermjakob, Daniel Marcu, Martha Palmer, Tim O'Gorman, and Nathan Schneider. 2020. [Ab](https://catalog.ldc.upenn.edu/LDC2020T02)[stract Meaning Representation \(AMR\) Annotation](https://catalog.ldc.upenn.edu/LDC2020T02) [Release 3.0.](https://catalog.ldc.upenn.edu/LDC2020T02)
- <span id="page-5-3"></span>Ioannis Konstas, Srinivasan Iyer, Mark Yatskar, Yejin Choi, and Luke Zettlemoyer. 2017. [Neural AMR:](https://doi.org/10.18653/v1/P17-1014) [Sequence-to-sequence models for parsing and gener](https://doi.org/10.18653/v1/P17-1014)[ation.](https://doi.org/10.18653/v1/P17-1014) In *Proceedings of the 55th Annual Meeting of the Association for Computational Linguistics (Volume 1: Long Papers)*, pages 146–157, Vancouver, Canada. Association for Computational Linguistics.
- <span id="page-5-9"></span>Yanran Li, Hui Su, Xiaoyu Shen, Wenjie Li, Ziqiang Cao, and Shuzi Niu. 2017. [DailyDialog: A Manu](http://arxiv.org/abs/1710.03957)[ally Labelled Multi-turn Dialogue Dataset.](http://arxiv.org/abs/1710.03957) *CoRR*, abs/1710.03957.

<sup>4</sup> 900 English Conversational Sentences from Boston English Centre: <https://youtu.be/JP5LYRTZtjw>

<sup>5</sup>At the time these corpora were produced text-to-annotation alignment was not standardized across annotators. However, we are working on standardizing the alignment data post hoc.

<sup>6</sup>ETRI: <https://www.etri.re.kr>

- <span id="page-6-0"></span>Christian M. I. M. Matthiessen and John A Bateman. 1991. *Text generation and systemic-functional linguistics: experiences from English and Japanese*. Pinter.
- <span id="page-6-1"></span>Martha Palmer, Daniel Gildea, and Paul Kingsbury. 2005. [The Proposition Bank: An annotated cor](https://doi.org/10.1162/0891201053630264)[pus of semantic roles.](https://doi.org/10.1162/0891201053630264) *Computational Linguistics*,  $31(1):71-106.$
- <span id="page-6-3"></span>Hannah Rashkin, Eric Michael Smith, Margaret Li, and Y-Lan Boureau. 2018. [I Know the Feel](http://arxiv.org/abs/1811.00207)[ing: Learning to Converse with Empathy.](http://arxiv.org/abs/1811.00207) *CoRR*, abs/1811.00207.
- <span id="page-6-2"></span>Jens EL Van Gysel, Meagan Vigus, Jayeol Chun, Kenneth Lai, Sarah Moeller, Jiarui Yao, Tim O'Gorman, Andrew Cowell, William Croft, Chu-Ren Huang, et al. 2021. Designing a uniform meaning representation for natural language processing. *KI-Künstliche Intelligenz*, pages 1–18.